## **Frais simple - Echange public**

Si vous souhaitez paramétrer des frais par billet avec un montant déterminé mais uniquement pour certains tarifs sur une même filière de vente vous pouvez utiliser les frais simples.

÷,

## **Intitialisation Paramètres Saison Frais simple**

Créer des nouveaux frais, choisir type "Autres" et le "Type d'opération" Echange public

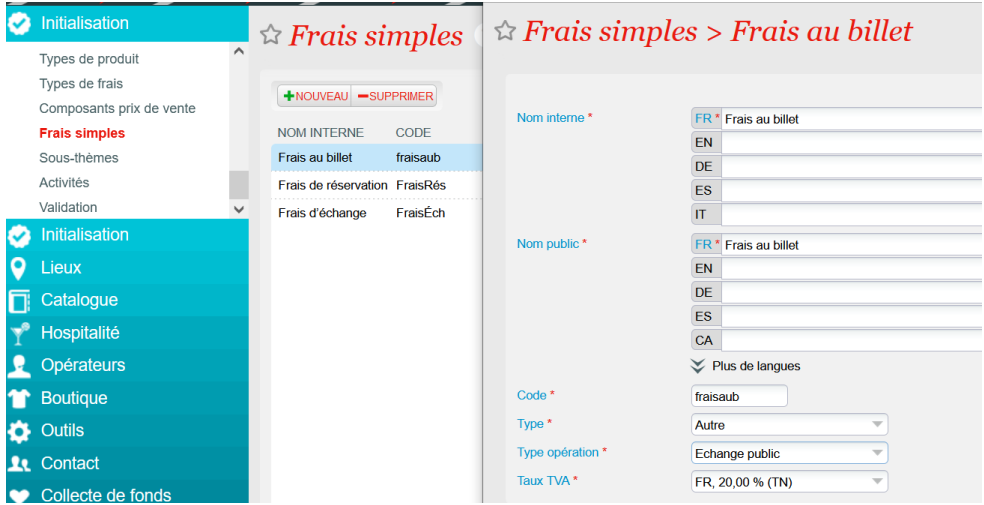

## **Créer ensuite votre nouvelle grille de frais simples**

Créer une grille et choisisssez "Frais au billet" dans le menu onglet "Général"

Déterminer ensuite le montant des frais pour chaque tarif (fixe ou %). Valable pour certains tarifs et catégorie de public (OccCont, AdhCont,...)

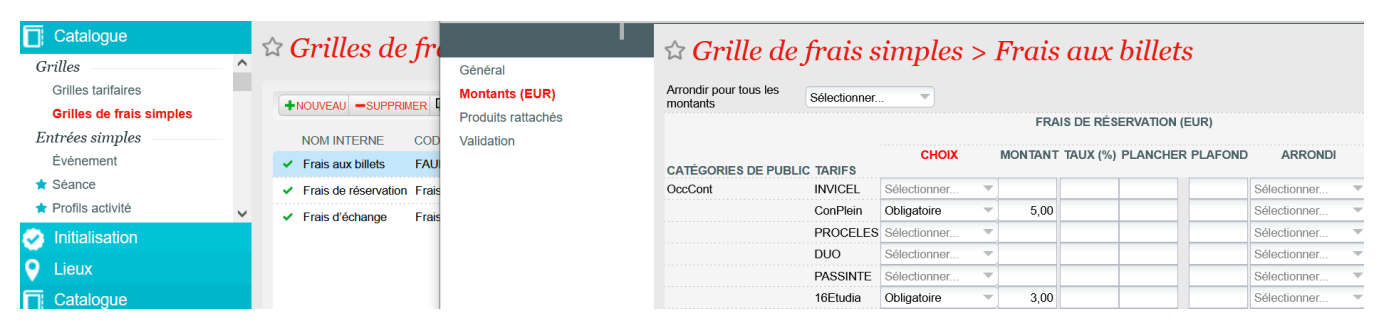

Associer ensuite la grille de frais à vos événements

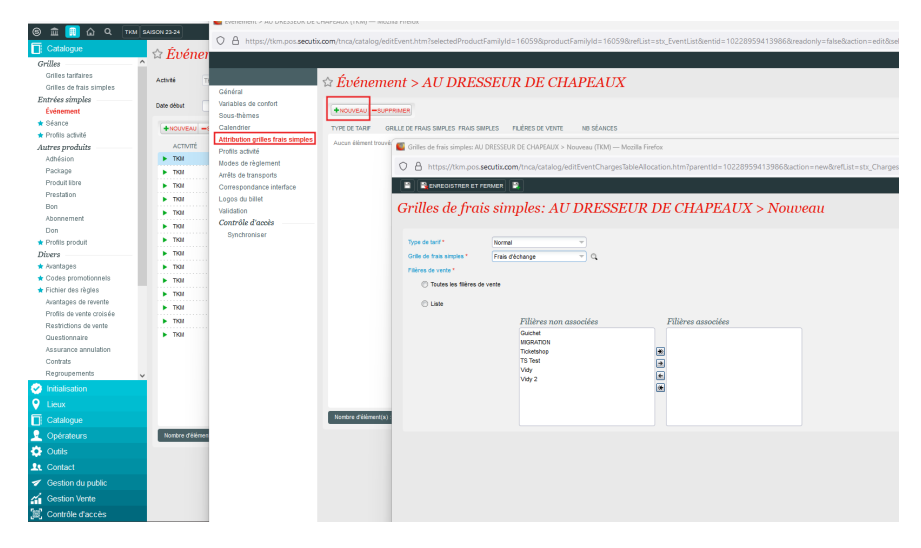